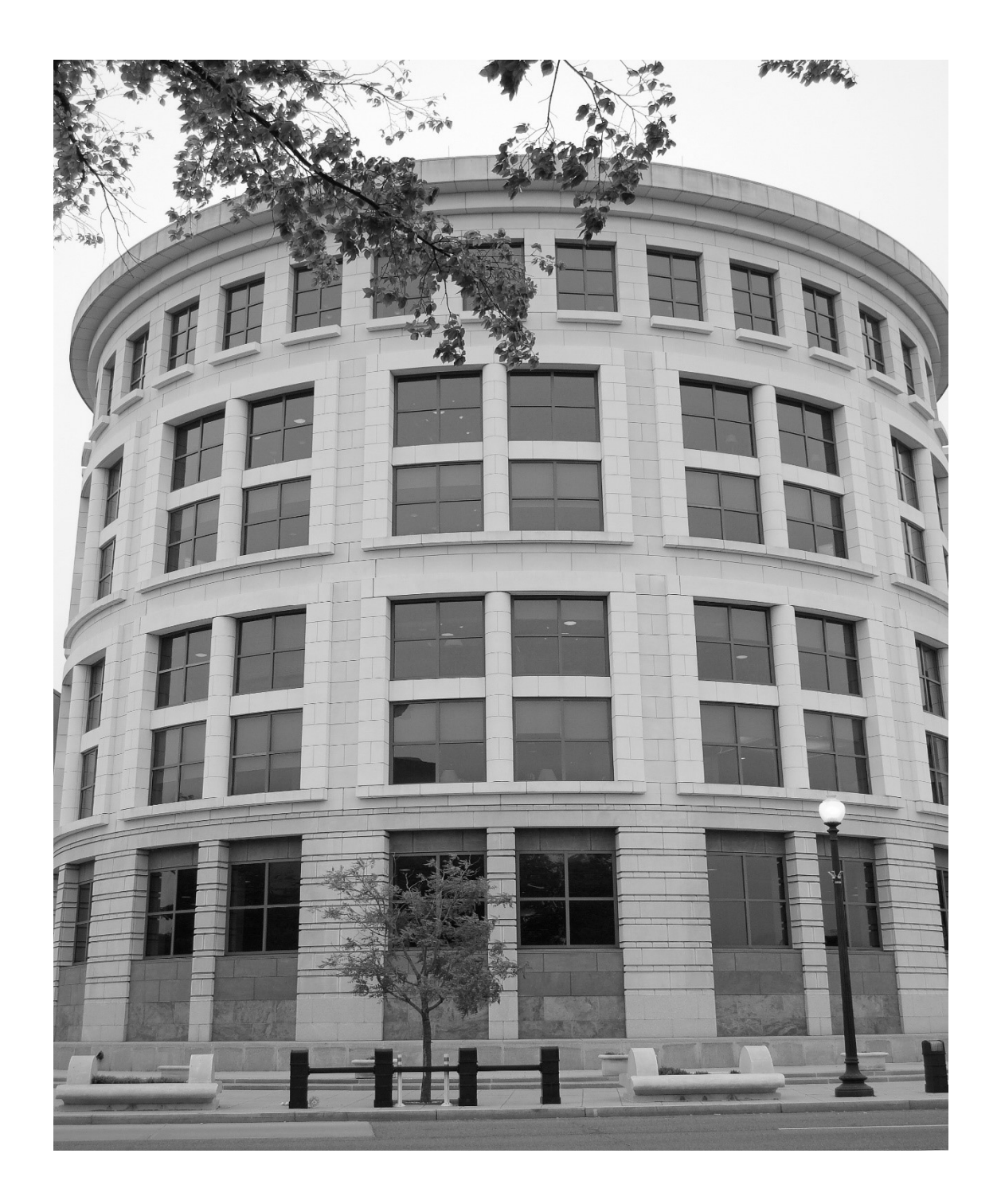

## District NextGen: EXTERNAL GUIDE

U.S. District Court for the District of Columbia | NextGen | 2019

## NextGen CM/ECF FAQs for Attorneys

### United States District Court for the District of Columbia

I am admitted and have filed in CM/ECF prior to the implementation of NextGen on October 7, 2019. However, I have not filed since then. What should I do?

You must have your own, upgraded PACER account, which will be linked to your previous CM/ECF filing account. If you already have your own PACER account, but it was created prior to August 11, 2014, you must UPGRADE it. (See Appendix 1) Shared PACER accounts<sup>1</sup> cannot be used by filing attorneys. If you do not currently have an individual PACER account, you must register for one at www.pacer.gov. Questions regarding Individual PACER accounts should be directed to PACER at pacer@psc.uscourts.gov or by calling (800)676-6856. Answers to PACER FAQs may be found at https://www.pacer.gov/nextgen.

You must link your PACER account to your CM/ECF login/password. You must know the login and password for the CM/ECF account that you previously used to file documents. You must use that login and password to link your filing account to your PACER account. If you do not know your login/password, contact your local clerk's office. Linking the accounts is a one-time procedure. After the accounts are linked, you will use your PACER login and password to file and view documents in CM/ECF. The linked accounts are referred to as Central Sign-On (CSO) accounts. (See Appendix 2)

I am admitted, but have never filed in CM/ECF in the U.S. District Court for the District of Columbia. What should I do?

Attorneys who have never had a CM/ECF filing account in this court should go to www.pacer.gov, click on Manage My Account, click on the Maintenance tab, then choose Attorney Admissions/ E-File Registration. Next, select E-File **Registration Only** and follow the prompts. Do not hesitate to contact the clerk's office for assistance.

<sup>&</sup>lt;sup>1</sup> A note to firms: Firms may set up a PACER Administrative Account (PAA) to help manage attorney accounts and have them centrally billed for filing and PACER access fees. Complete information regarding PAAs can be found at: https://www.pacer.gov/documents/paausermanual.pdf.

#### I am not admitted in the U.S. District Court for the District of Columbia (please note: Admission to this court is separate from admission to the D.C. Bar). What should I do?

Attorneys who are not yet admitted in our court should go to www.pacer.gov, choose Register, click on Attorney Filers, and then scroll to the bottom of the page and choose Apply for Attorney Admissions and/or Register to E-File Now. Fill in the required information and follow the prompts to complete the process.

#### DO YOU HAVE QUESTIONS?

for the Court:

#### Civil Help Desk

Phone: (202) 354-3190

#### Criminal Help Desk

Phone: (202) 354-3060

#### for PACER:

Email: pacer@psc.uscourts.gov

Phone: (800)676-6856

Visit: https://www.pacer.gov/nextgen/

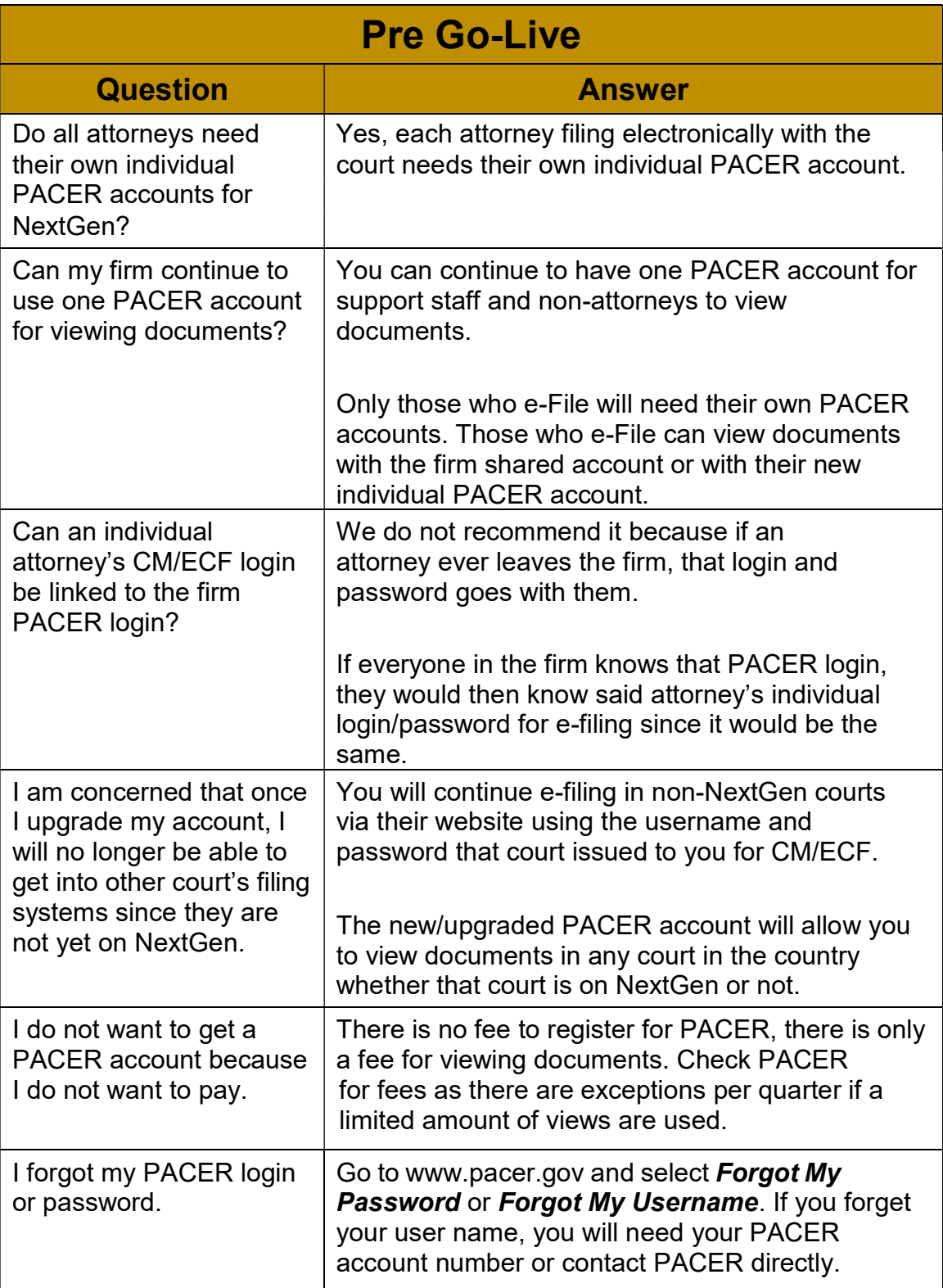

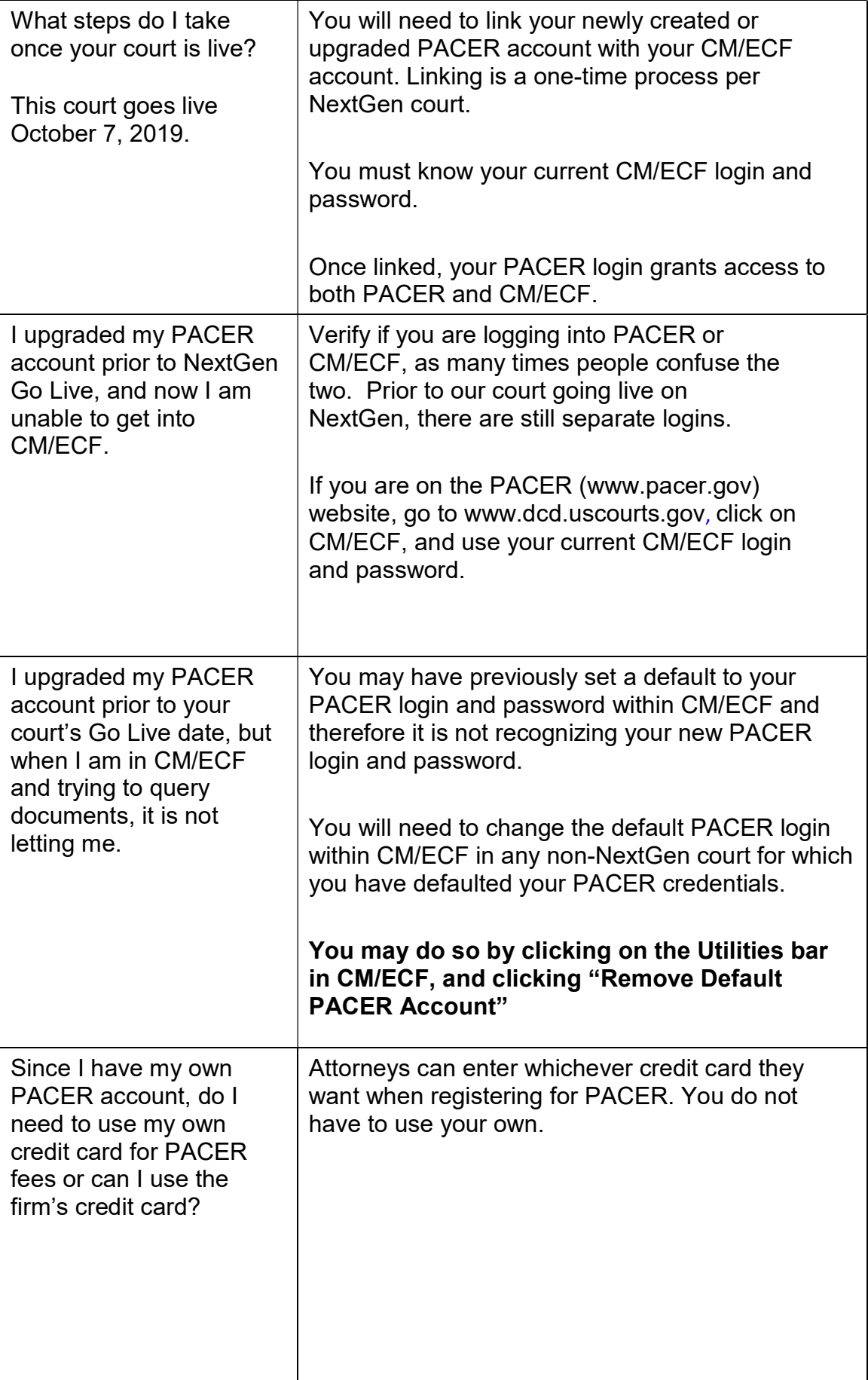

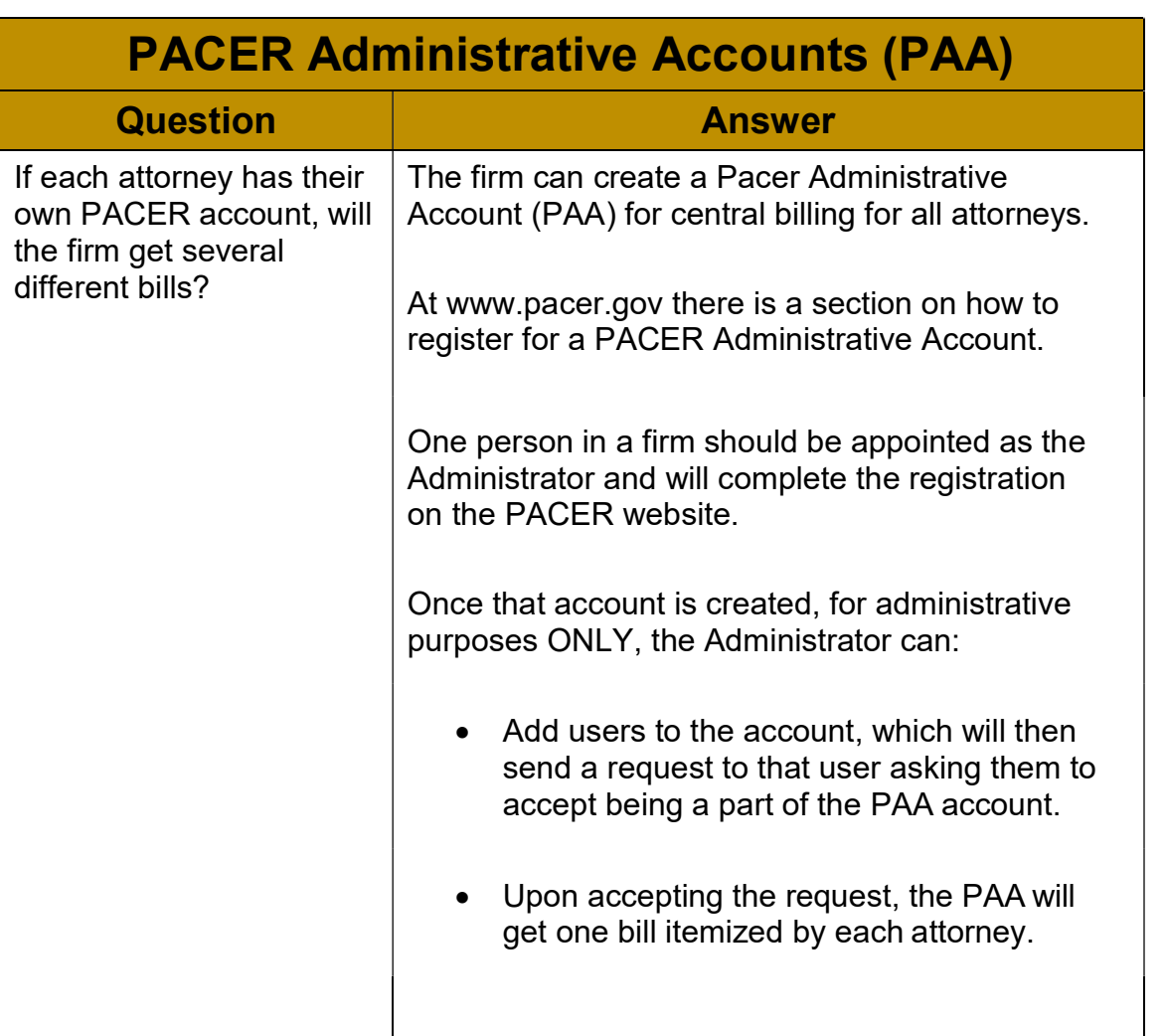

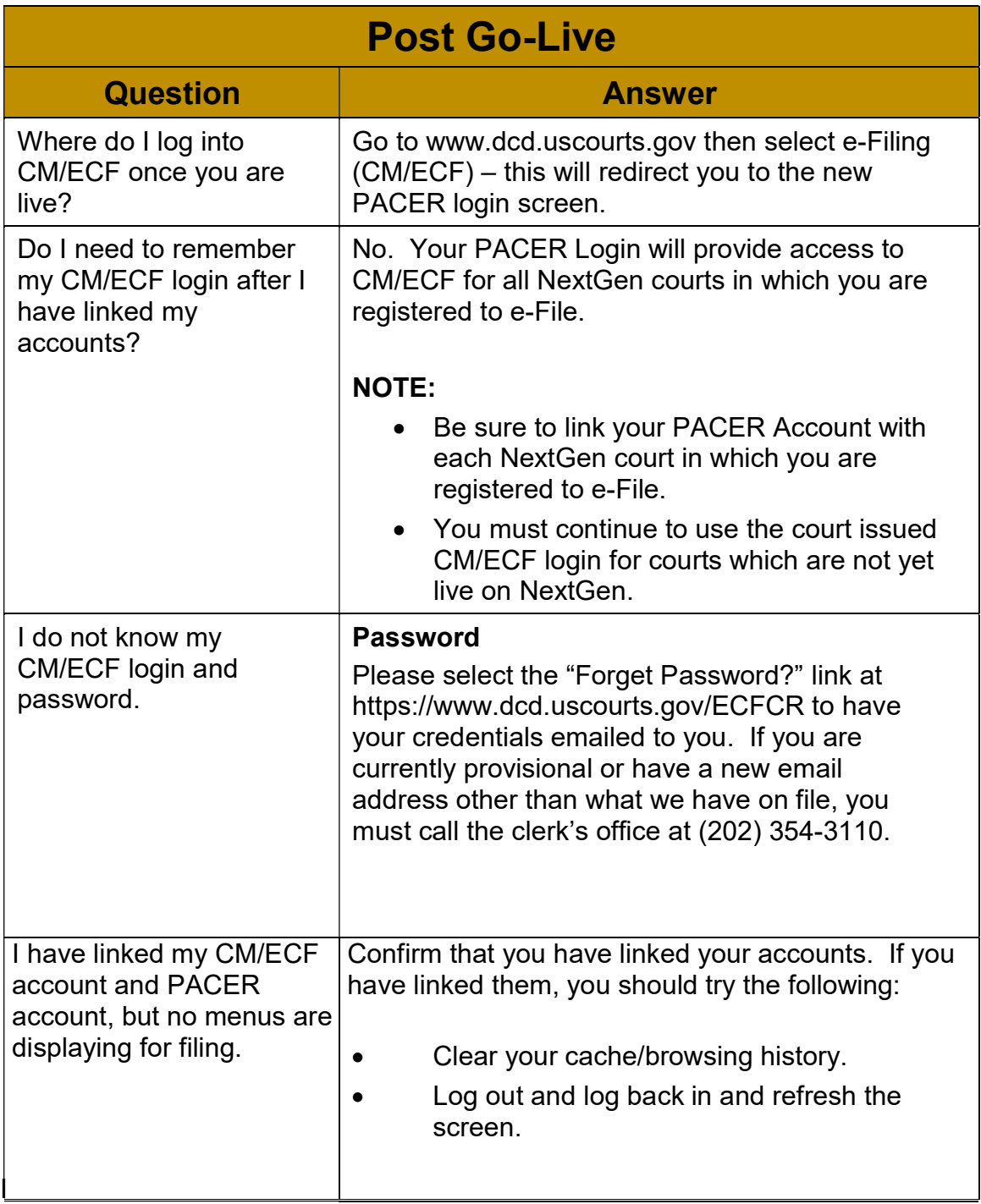

# **Appendix 1**

#### **Register for a New PACER Account**

In preparation for <u>Central Sign-On</u>, attorneys who have a CM/ECF filing account,but do not have their own PACER account, must register for one.

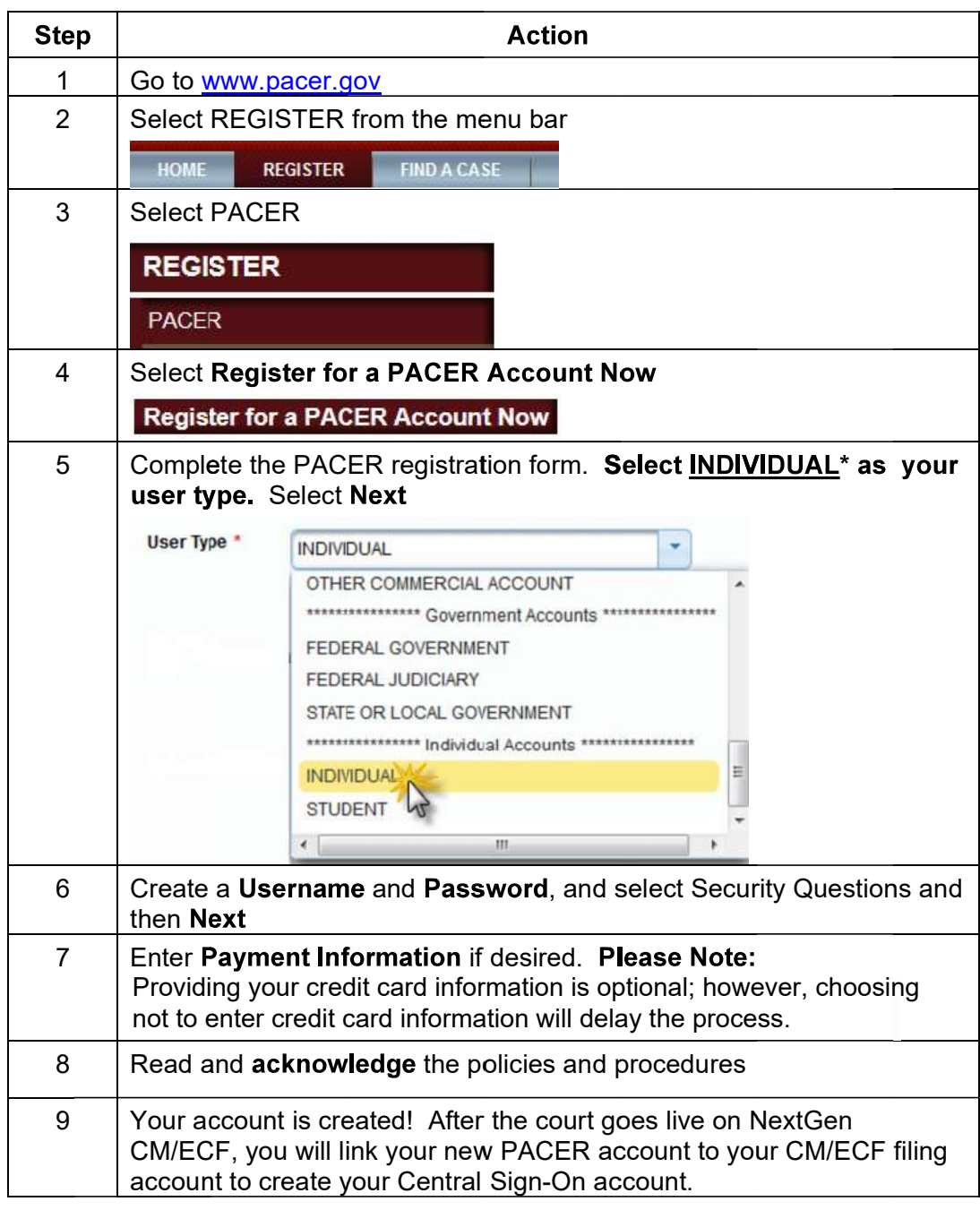

\*If you work for a government agency, please make the appropriate selection from the "Government Accounts" category, rather than the "Individual Accounts" category.

# **Appendix 2**

#### Link PACER to NextGen CM/ECF

The District of Columbia will be live on NextGen CM/ECF effective October 7, 2019. Prior to filing any time after that date, you must link your upgraded PACER account to your District of Columbia CM/ECF (filing) account. This is a one-time procedure. After that, you will use your PACER account when filing documents with the court. This may be referred to as your Central Sign On account.

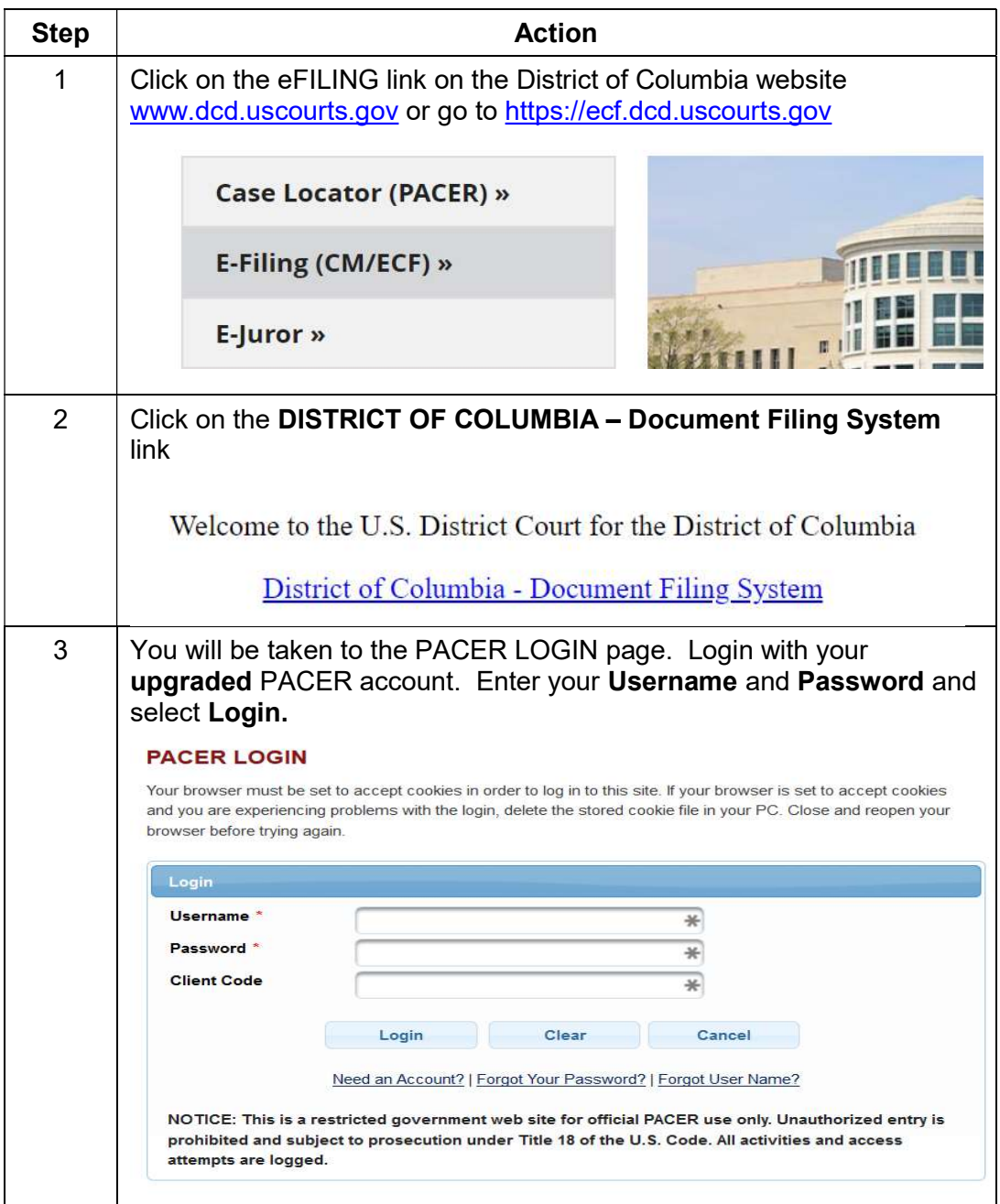

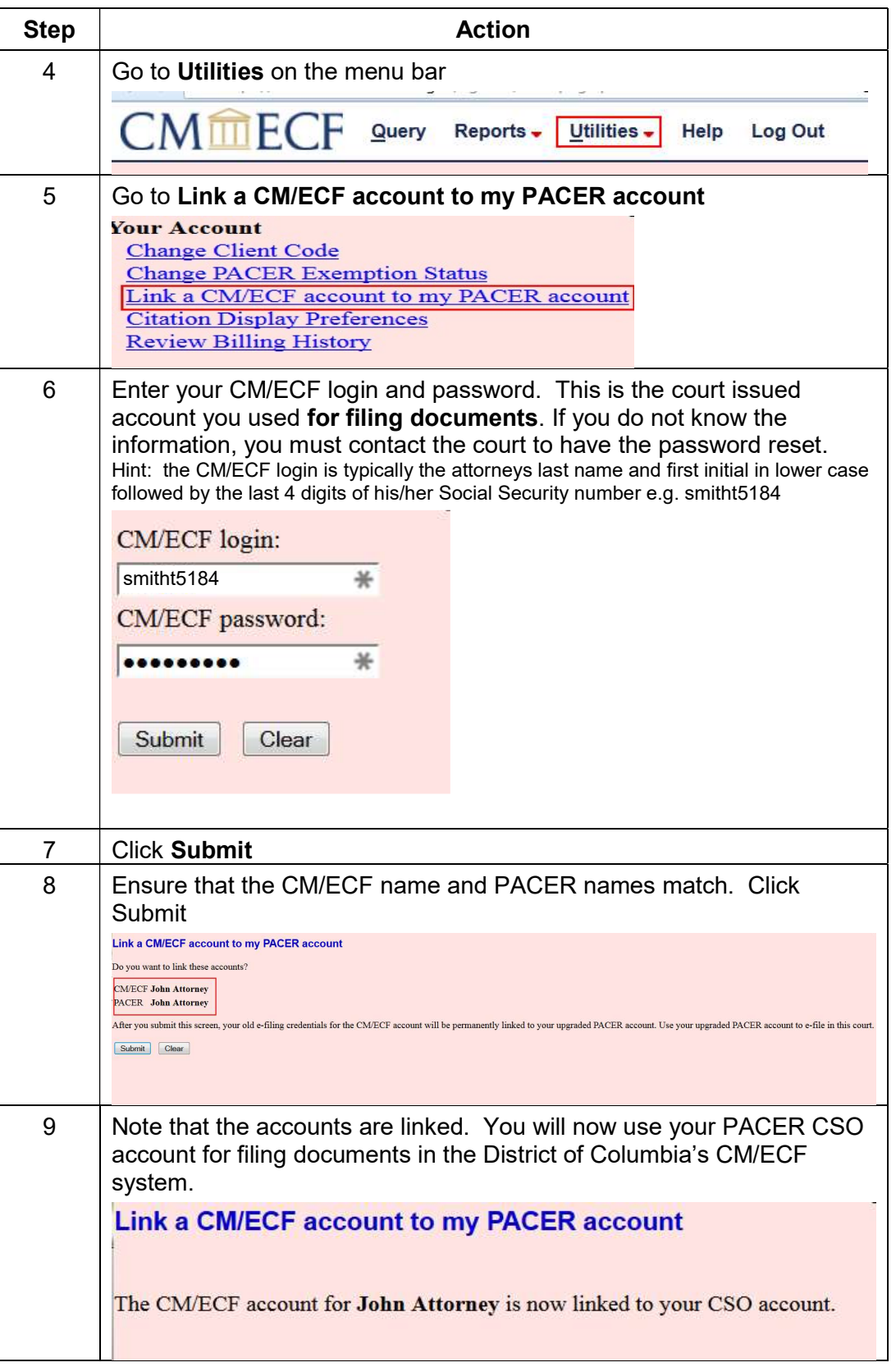

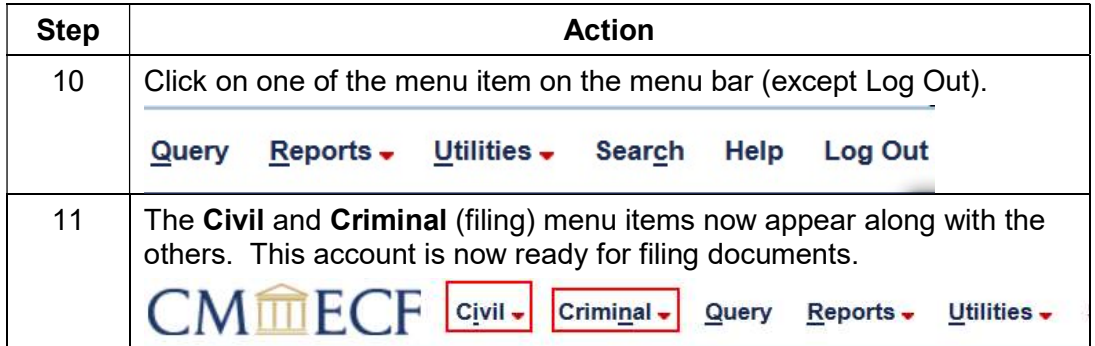

### U.S. District and Bankruptcy Courts for the District of Columbia

333 Constitution Avenue, NW

Washington, DC 20001

Civil Help Desk: (202) 354-3190 Criminal Help Desk: (202) 354- 3060 Attorney Admissions: (202) 354-3110 dcd\_cmecf@dcd.uscourts.gov

#### WE LOOK FORWARD TO ASSISTING YOU WITH OUR TRANSITION TO NEXTGEN!

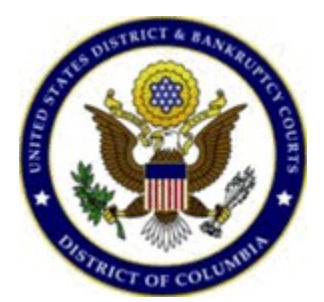